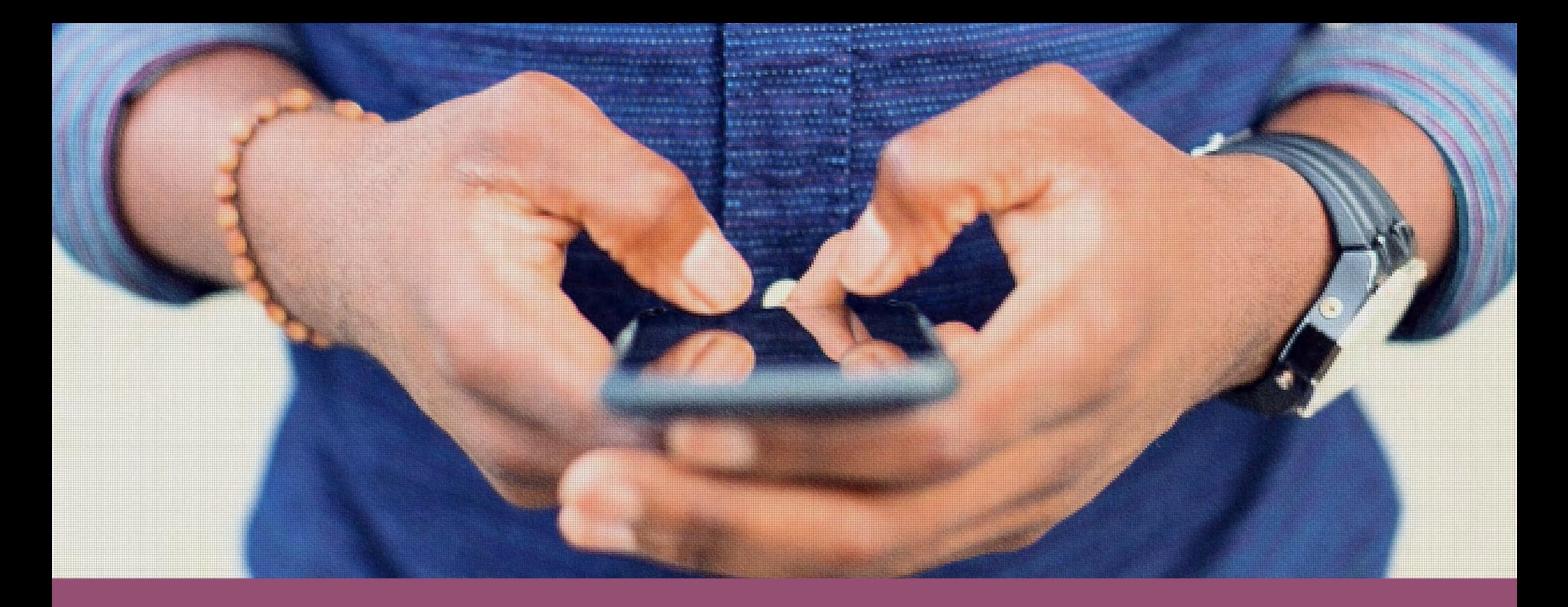

### **Tech Tips 101: Sanity Savers for Supervisors**

Efficiencies in Outlook, Teams, and Mobile

## **Introduction Amber Perez Office Support Supervisor Meeker County Social Services**

[Ambe r. Pe rez@ co. me eke r. mn. us](mailto:Amber.Perez@co.meeker.mn.us)

320 - 296 - 0010

LinkedIn [www.linkedin.com/in/amber](http://www.linkedin.com/in/amber-perez-71594112a) - perez- 71594112a

# **Give yourself permission to be a learner for the next hour**

Get the most out of the time spent here

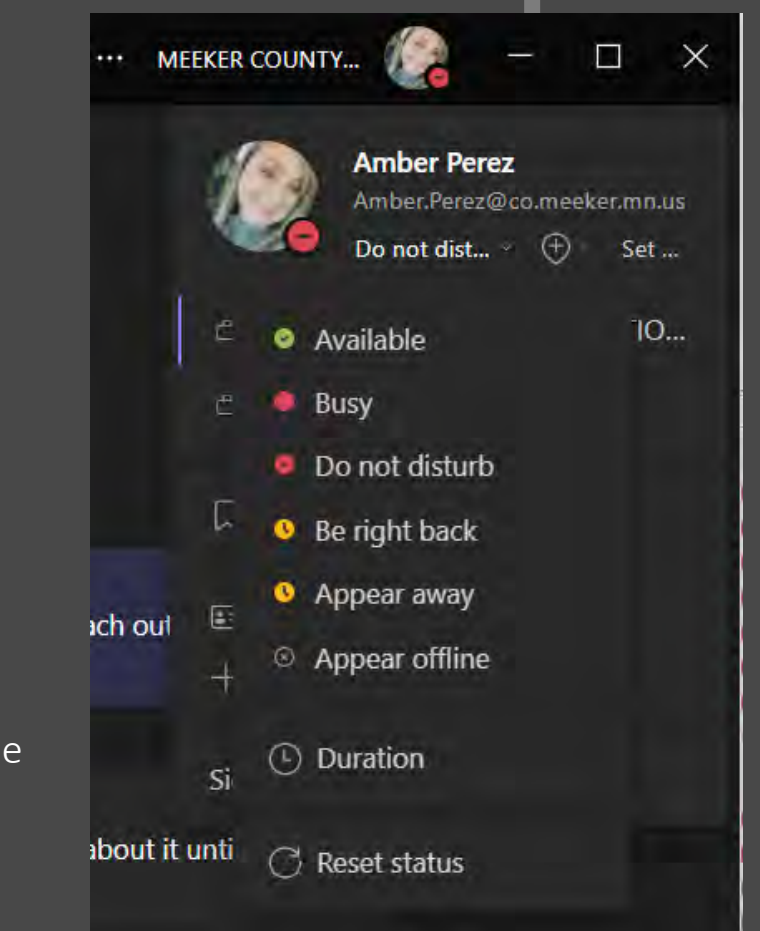

# **Who is in the room?**

- Social Work
- Eligibility
- Child Support
- Public Health
- Office Support

• Fiscal

**Why manage your Inbox differently?**

- $\checkmark$  The average office worker receives 121 emails per day.
- $\checkmark$  Email fatigue is a major contributor to burnout and job dissatisfaction.

- $\checkmark$  Employees spend an average of 28% of their workweek managing their email inbox.
- $\checkmark$  55.6% of email users read emails on a mobile device
- $\checkmark$  A Michigan State University study reveals that email overuse hinders managers' leadership ability.

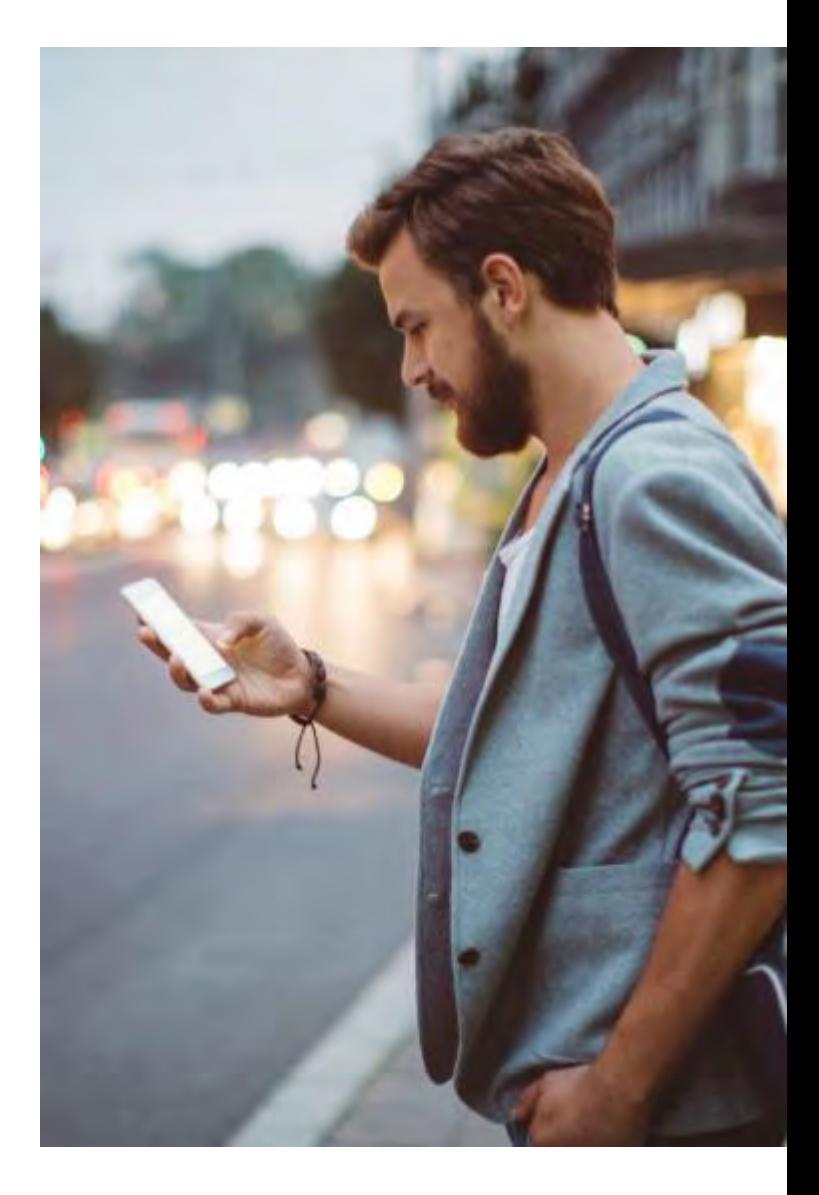

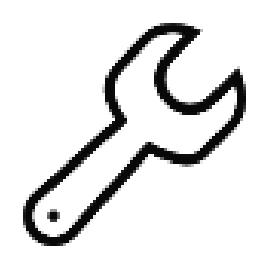

### **How do we start our day?**

#### **Checking Email first thing creates distraction and disconnection off the bat.**

- Checking email first thing in the morning can start the day off with unnecessary distraction. Being pulled in multiple directions before you can set your intention and map for the day.
- This can end up with us feeling like we are chasing our tail for the majority of the day and not accomplishing anything but responding to and sending emails.

• As a leader, setting aside time first thing in the morning to connect with your team- either by checking in one on one, taking time for a 15-minute huddle to start the day, or asking about their weekend fosters connection. This can also be done via Teams It opens the door to work- related conversation, leaving space for team building and getting questions answered. An agenda isn't necessary.

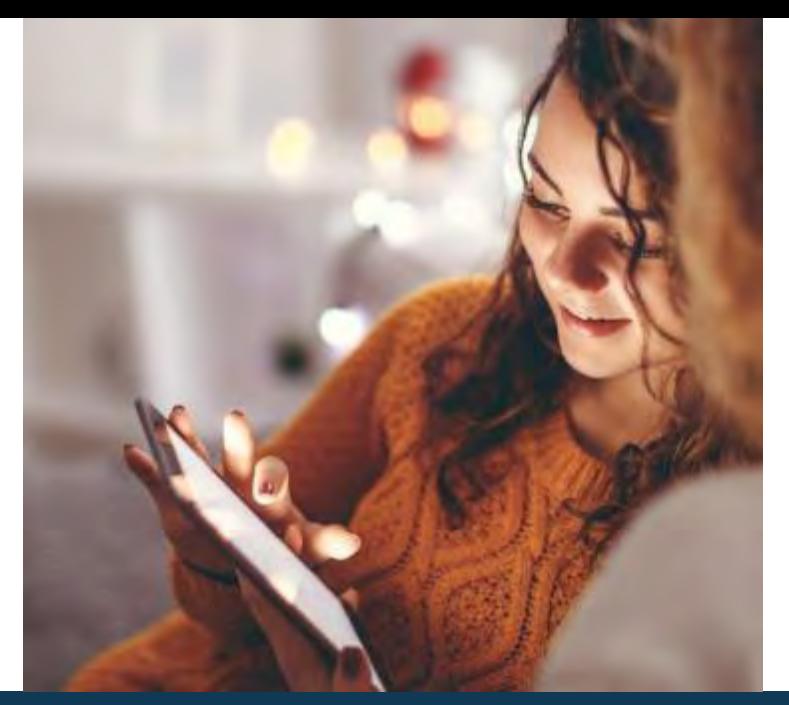

## **So where do we start?**

Setting up how your inbox operates and how views and shortcuts are organized can save clicks that add up to saved minutes everyday. Many tools in Outlook allow you to set up the most efficient view of all of the important pieces of your email. We will cover…..

- -Using the View Tab for efficient view
- -Task and Calendar Views
- -Inbox detox

### **Mailbox Views** Reading Pane

#### **Conversation Thread Setting**

-Click the View Tab at the top of your Outlook home Screen

-Check the box that says "Show as Conversations". To turn it off instead, uncheck the box.

-Select the folder you want to apply Conversations view to

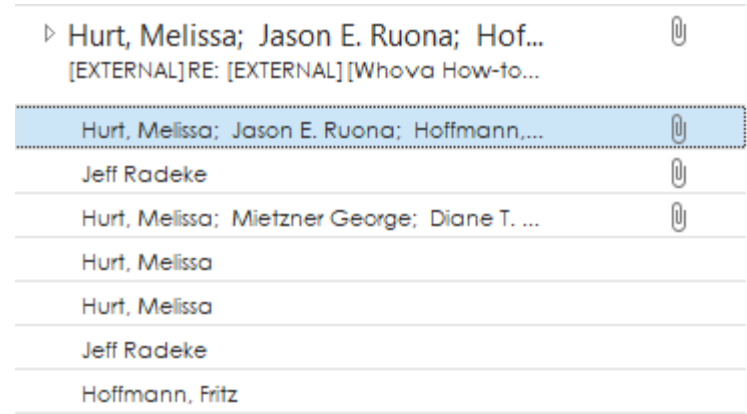

• Allows you to preview messages and disposition/reply/for ward without having to open the email in a separate window. Saves clicks!

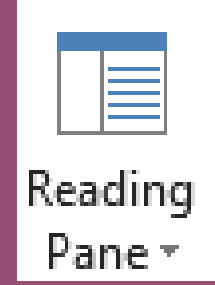

#### **To-Do Bar**

• Always have easy view of your flagged items that need follow up so they don't get buried.

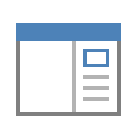

To-Do Bar  $\pm$ 

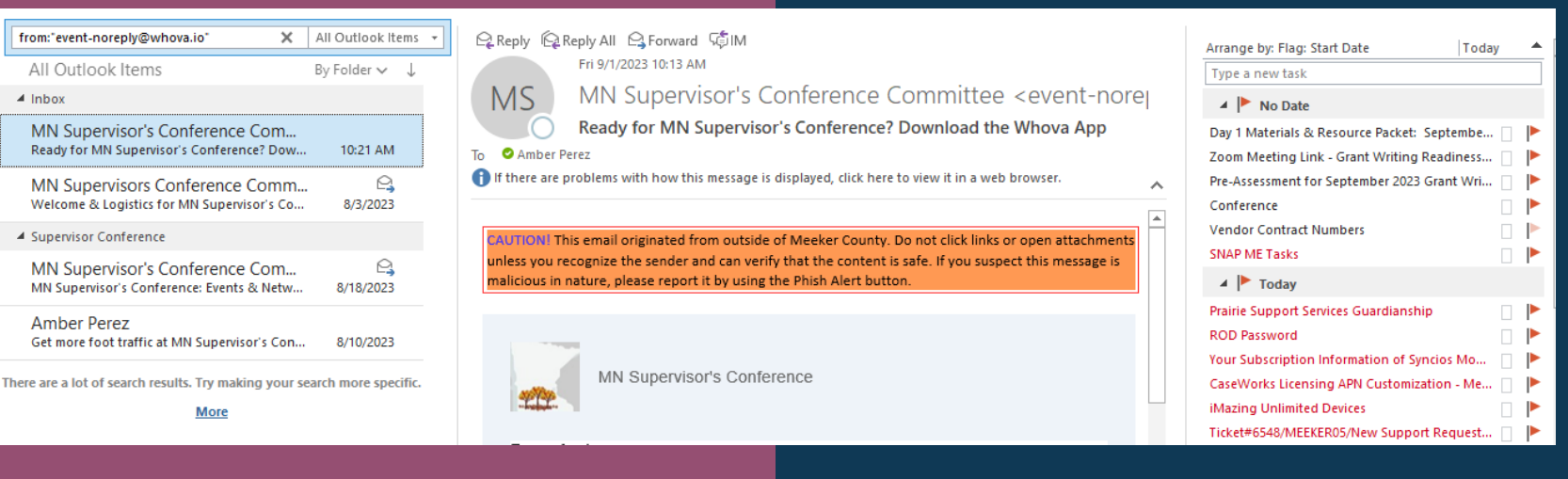

#### View Settings ScreenShare

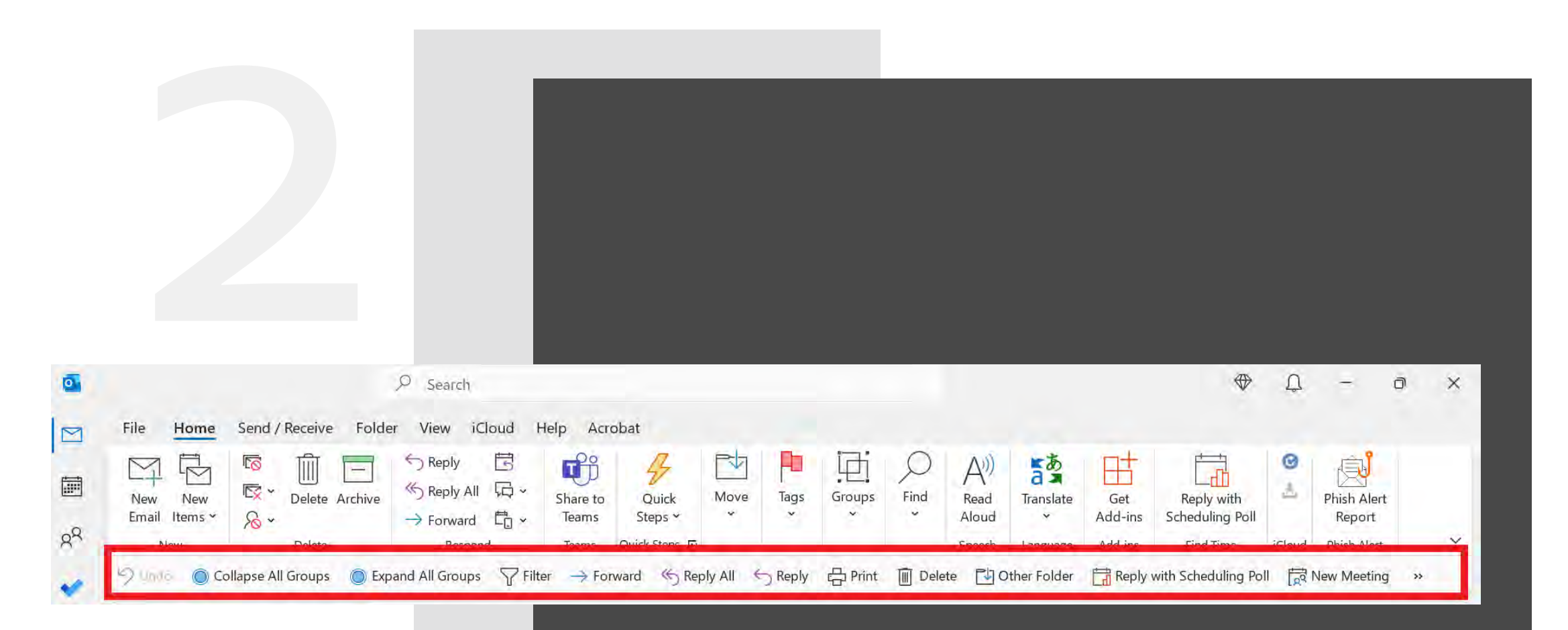

# **Quick Access Toolbar**

### **Favorite Quick Access Buttons**

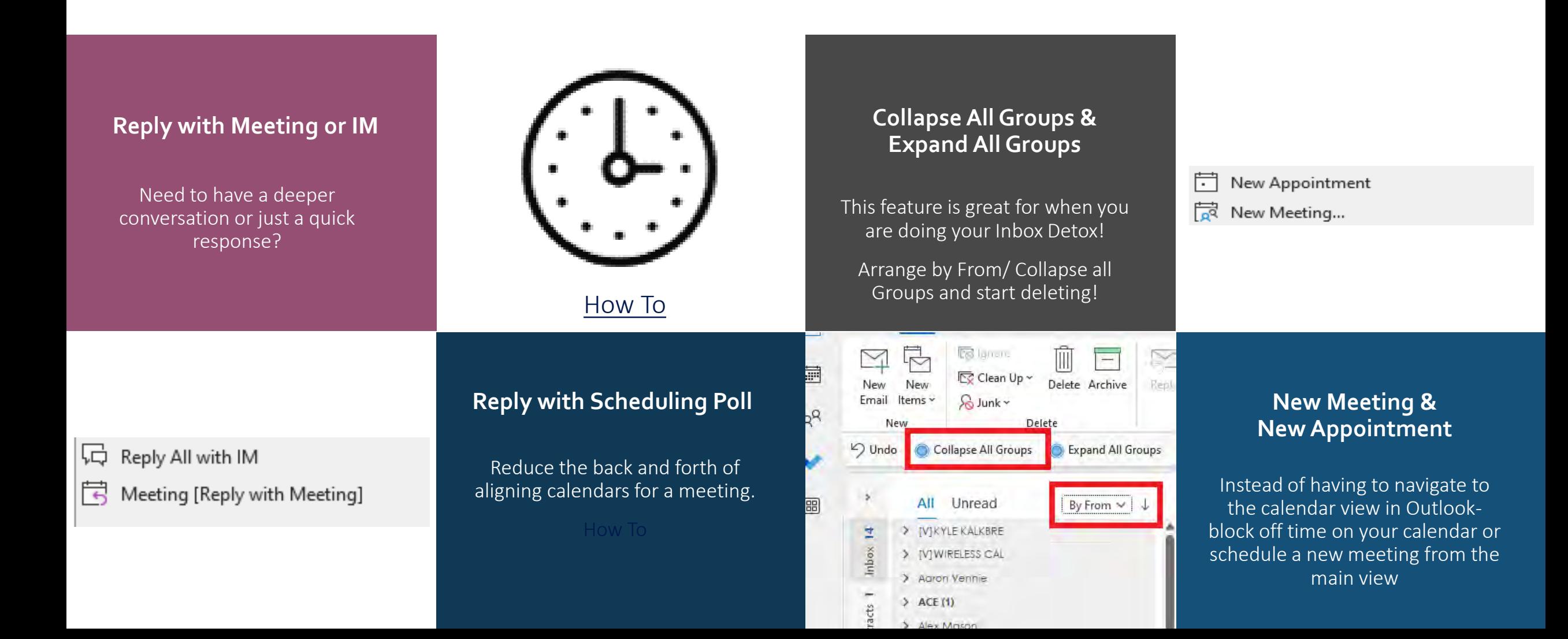

# **Quick Access Toolbar**

### File/Options/Quick Access Toolbar Select Choose commands from: All Commands

 $\checkmark$  Check Show Quick Access Toolbar and select the position

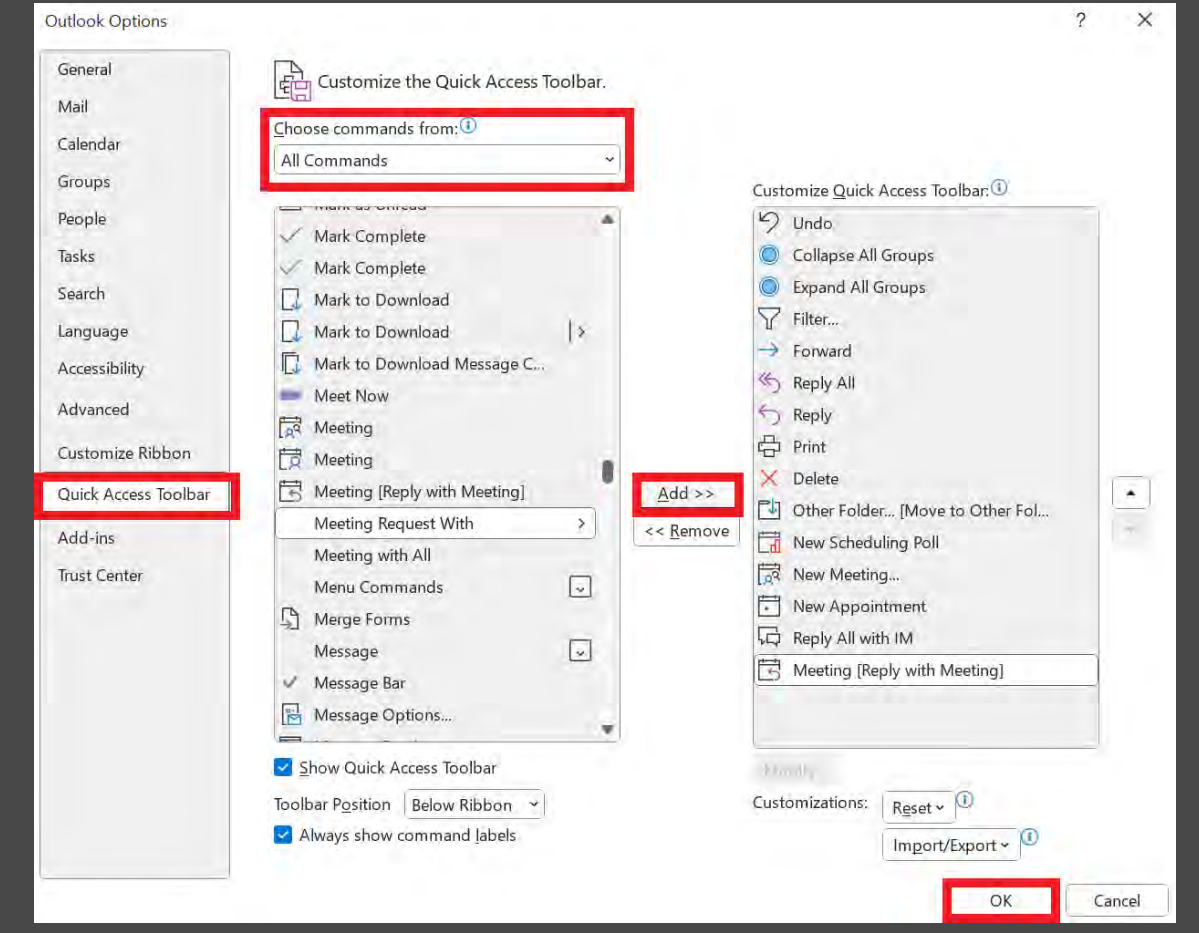

# **Using Flags and Tasks**

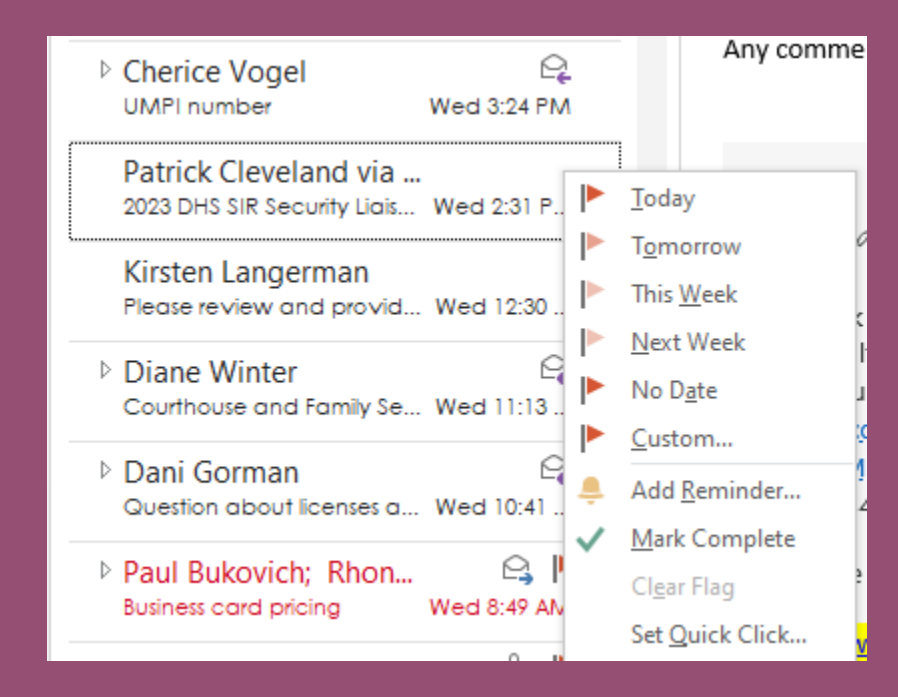

- Flagging an email
- Assigning tasks
- Setting a reoccurrence
- Reviewing completed tasks

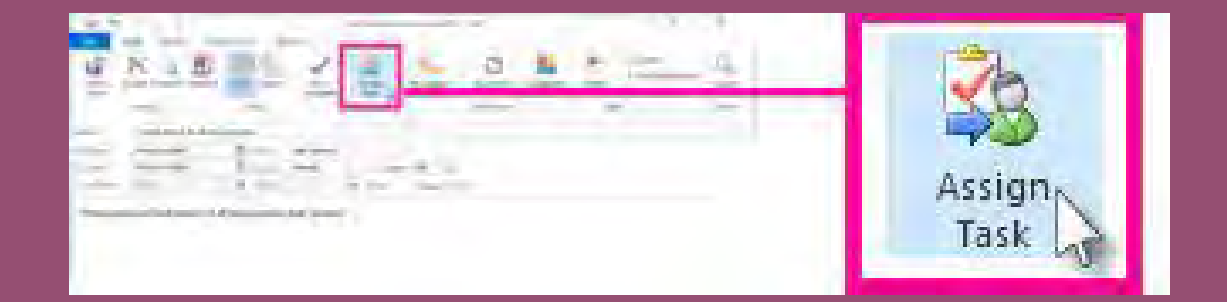

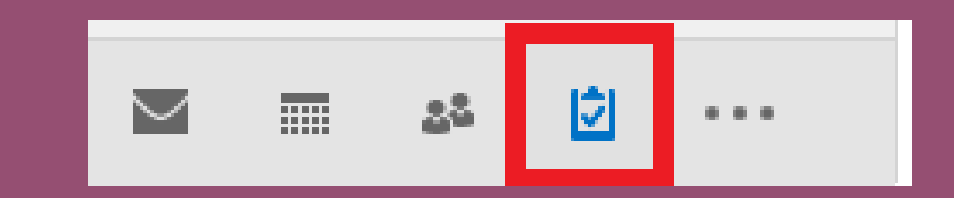

# **Outlook Search Bars**

Two Bars- Two Purposes

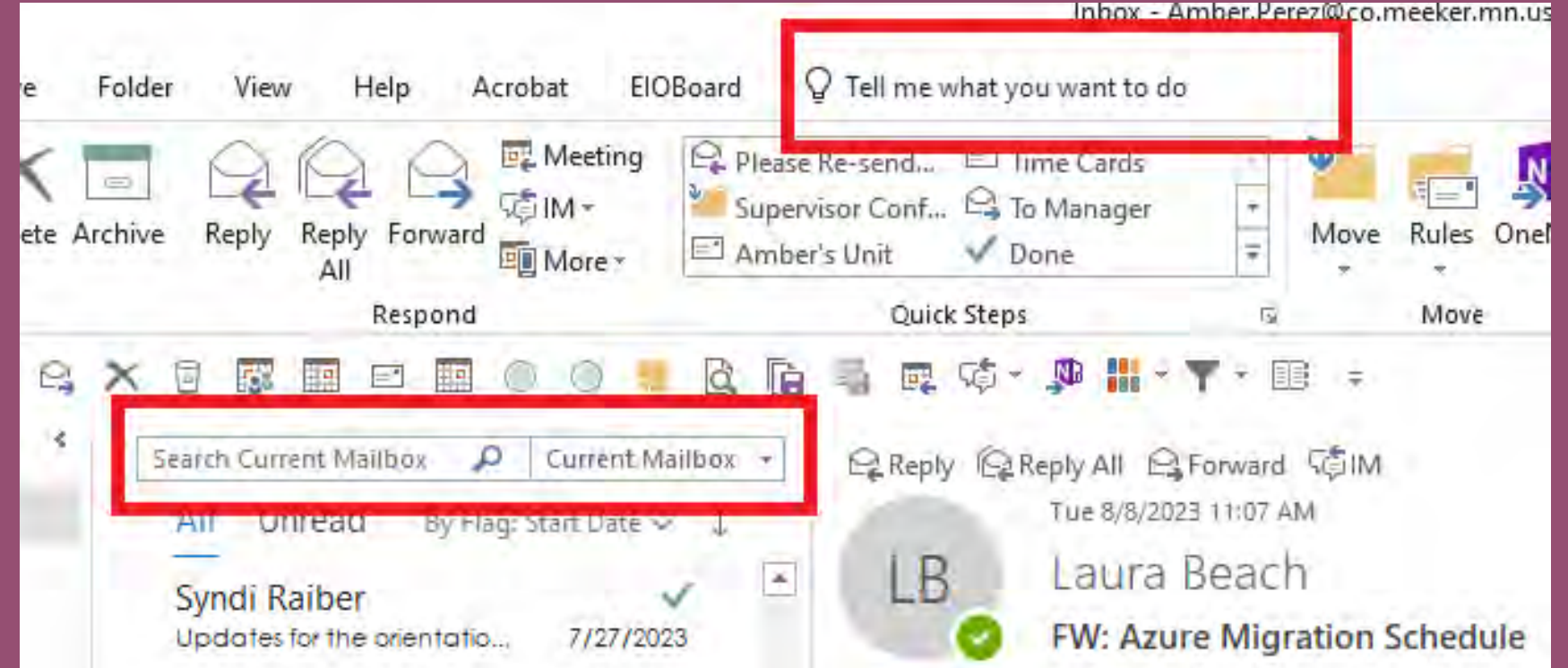

# **Inbox Detox**

### **The Best View to power through the Detox**

- Organize by "From"
- Collapse All- Quick Access
- Drag and Drop to pinned folders
- Review and delete by contact
- Flag items that need follow-up

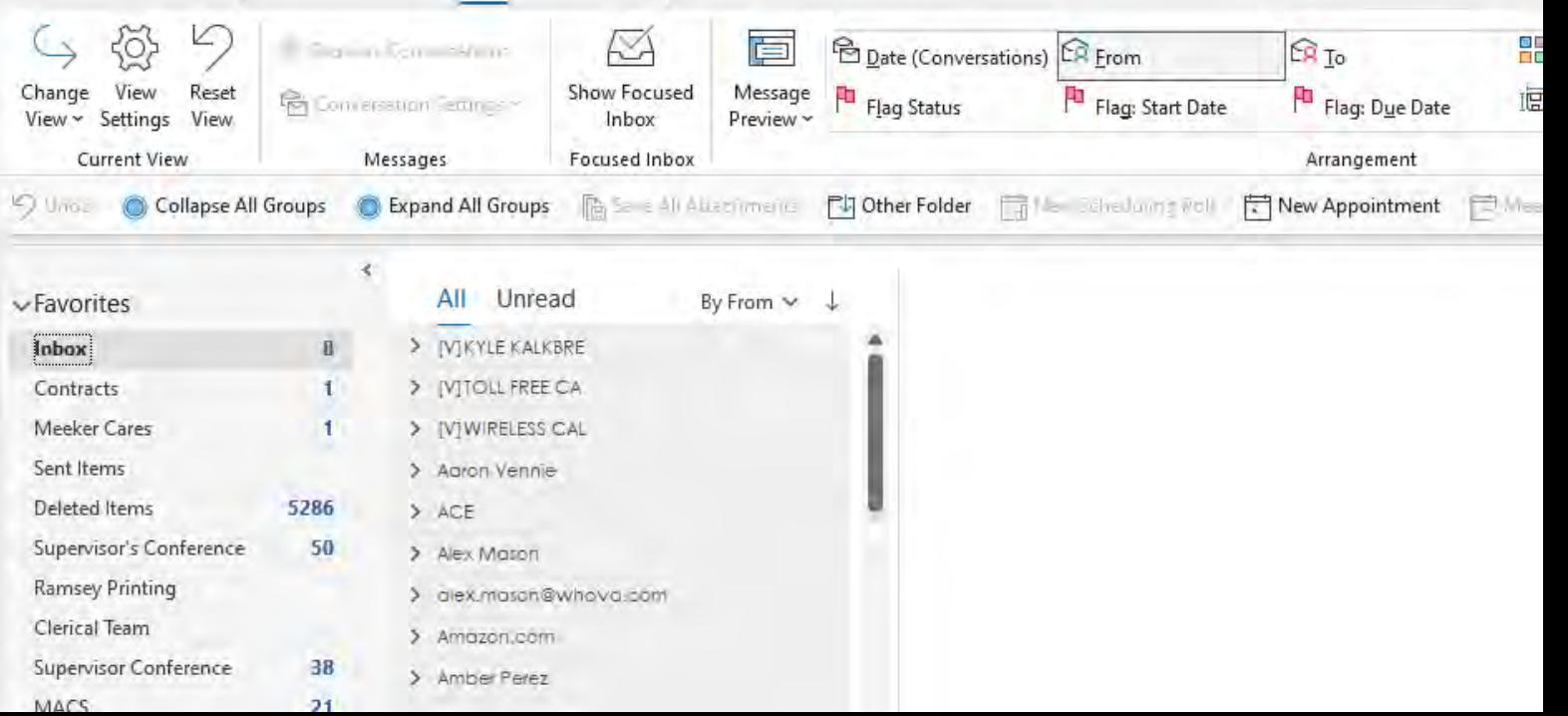

# **Calendaring in Outlook**

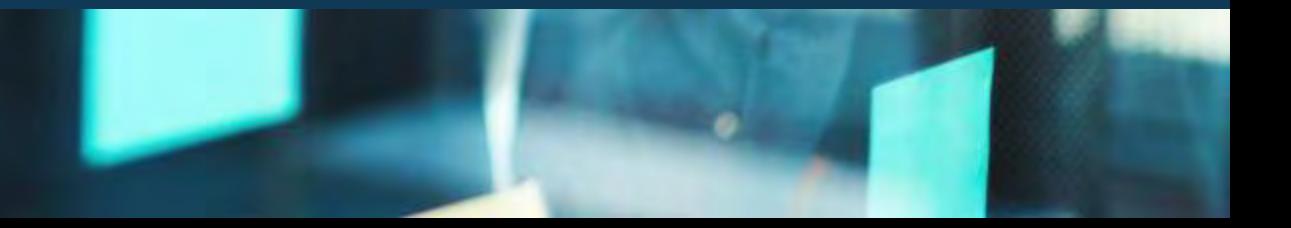

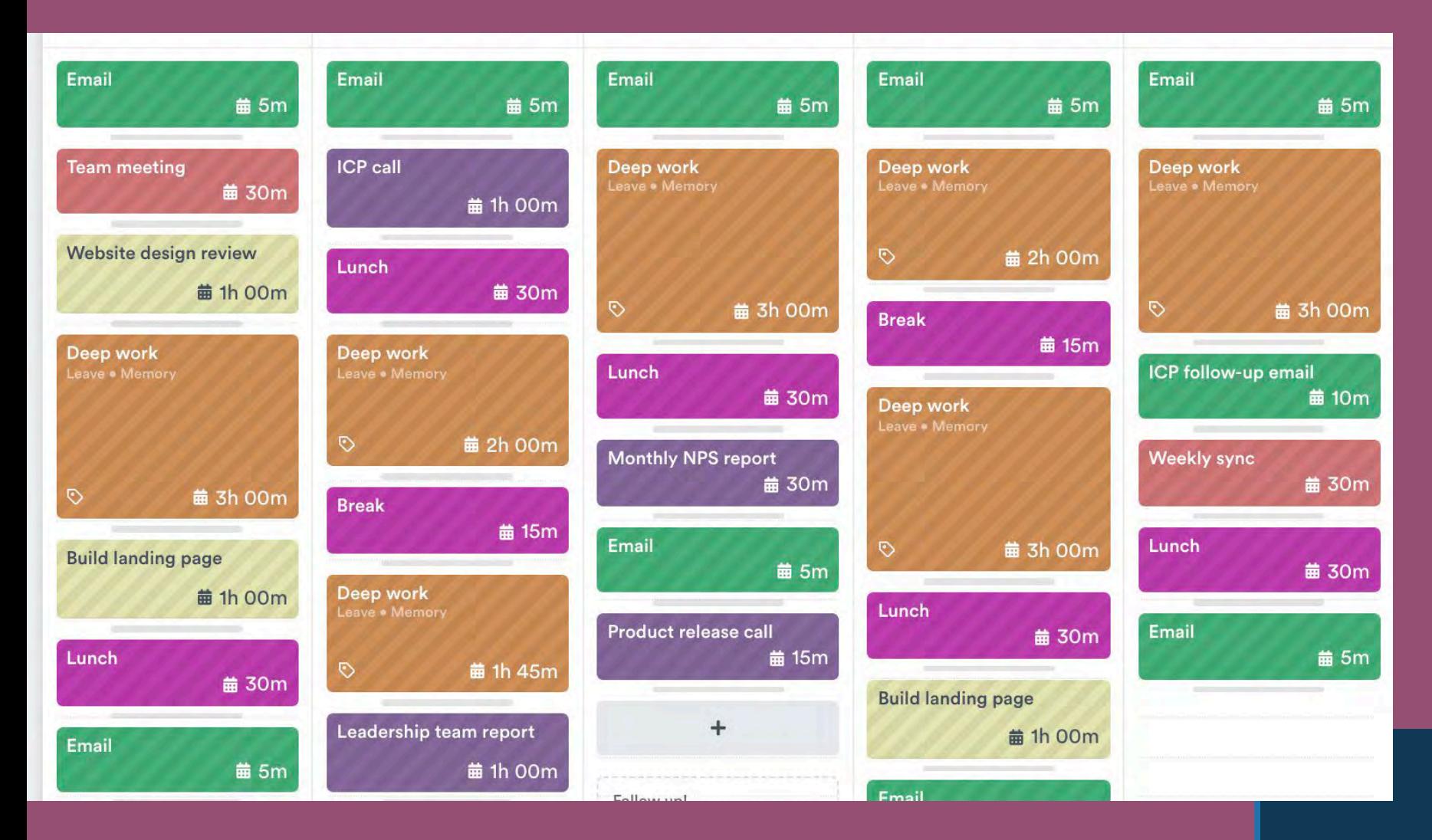

Why is time blocking so effective?

- It promotes focused "deep work"
- It helps you knock out "shallow work" more efficiently

# **Time-Blocking** DND and Scheduling Work Time

<https://todoist.com/productivity-methods/time-blocking>

# **Scheduling Meetings**

#### **Scheduling Assistant Scheduling Polls**

• Using the Scheduling Assistant feature in Outlook calendar is great for internal meetings or meetings with only a few participants.

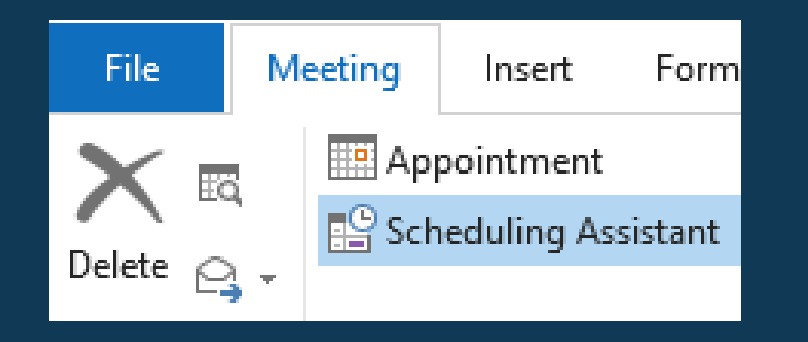

- Great for finding a time that works for large groups
- Also good for participants that haven't shared their calendar with you (external).
- This may only be available in the web version of Outlook depending on your version and IT settings for your Agency.
- For more information about how your agency can get scheduling polls in the desktop version please forward this link to your IT dept. [HERE](https://learn.microsoft.com/en-us/microsoft-365/admin/manage/manage-deployment-of-add-ins?view=o365-worldwide)

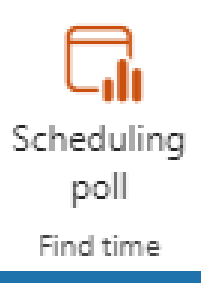

## **Microsoft Teams**

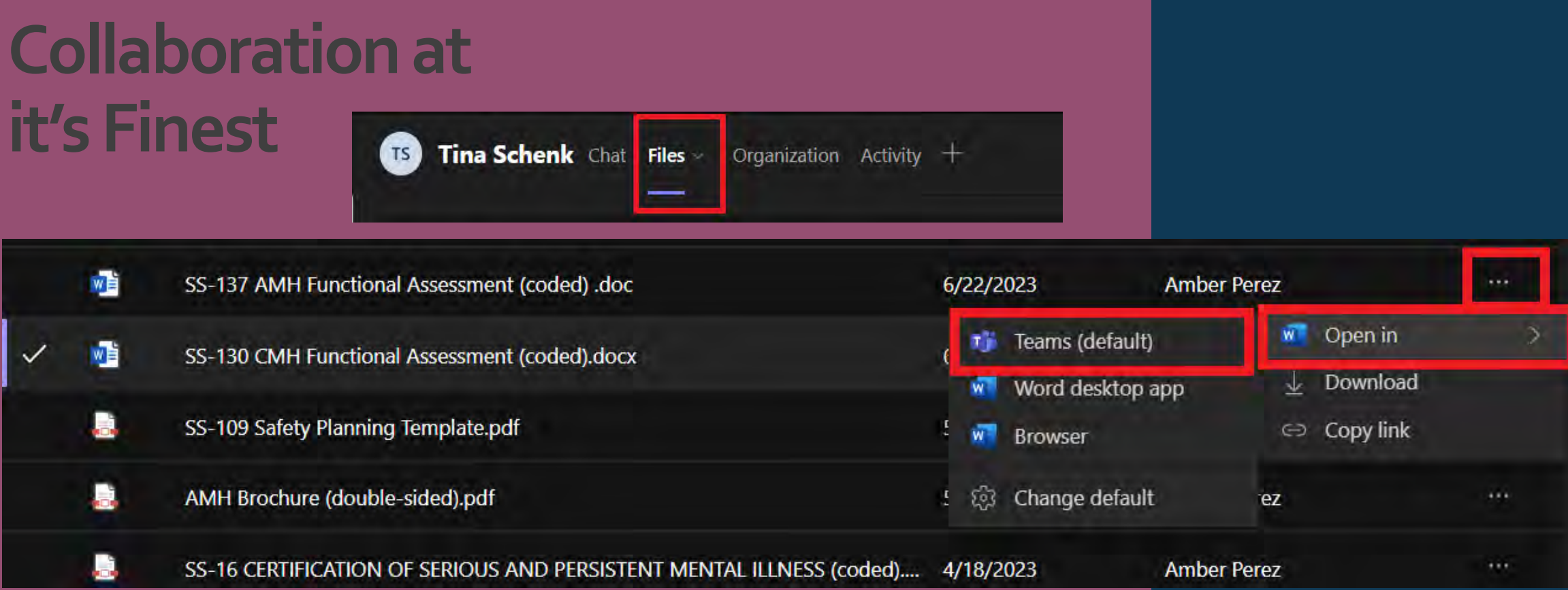

- Collaboration on documents can happen in real time, where everyone can see, there is no saving or sending edits.
- Never have to worry about who has the latest copy of the document.
- Team documents can be housed in a central location without worrying about if shortcuts will break if documents are moved or re-named.
- This function is available in the Chat or Team portion of Teams in the Files tab.
- Files housed here can also be downloaded for use outside of Teams.

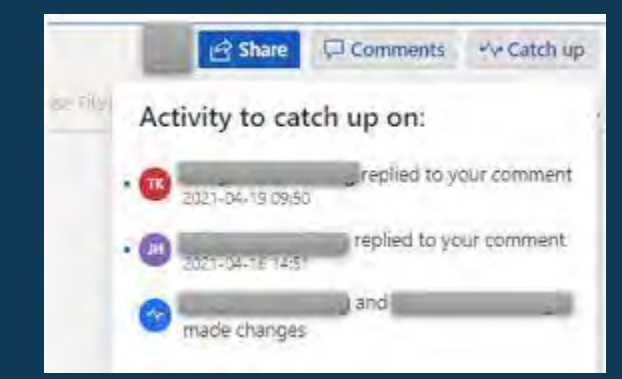

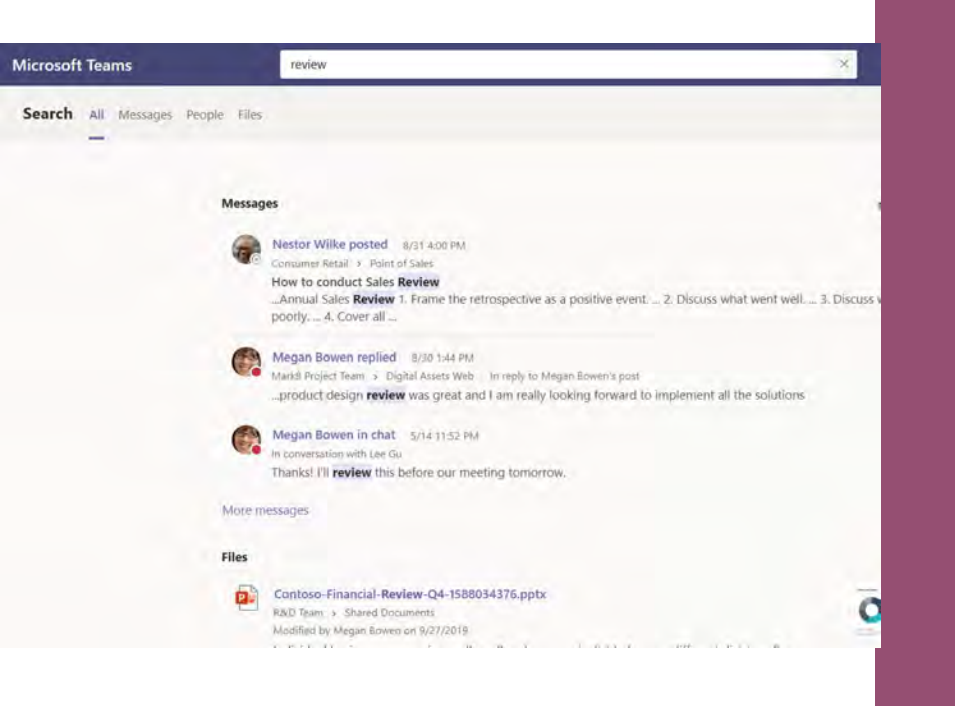

### **Using the Search Bar**

- You can use the search bar to find people, files, teams, or to search conversations for specific words.
- Enter the keywords you are looking for and hit ENTER- you can sort by what you are looking for.
- It will even search your OneNote and return results from your OneNote notebook.

### **Take Control of the Screen**

• During a Teams Meeting, video, or phone call, if someone is sharing their screen, you can "Take Control" to show them how to do something or fix issues.

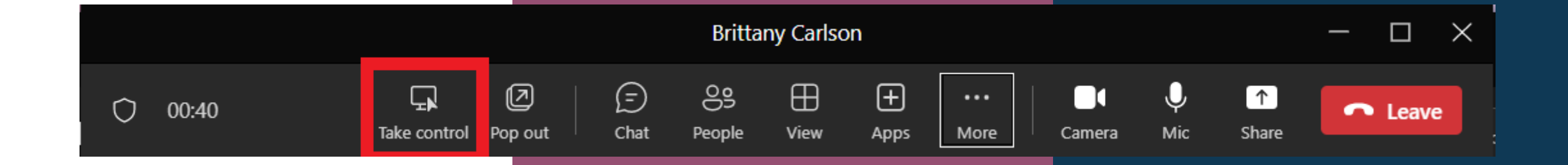

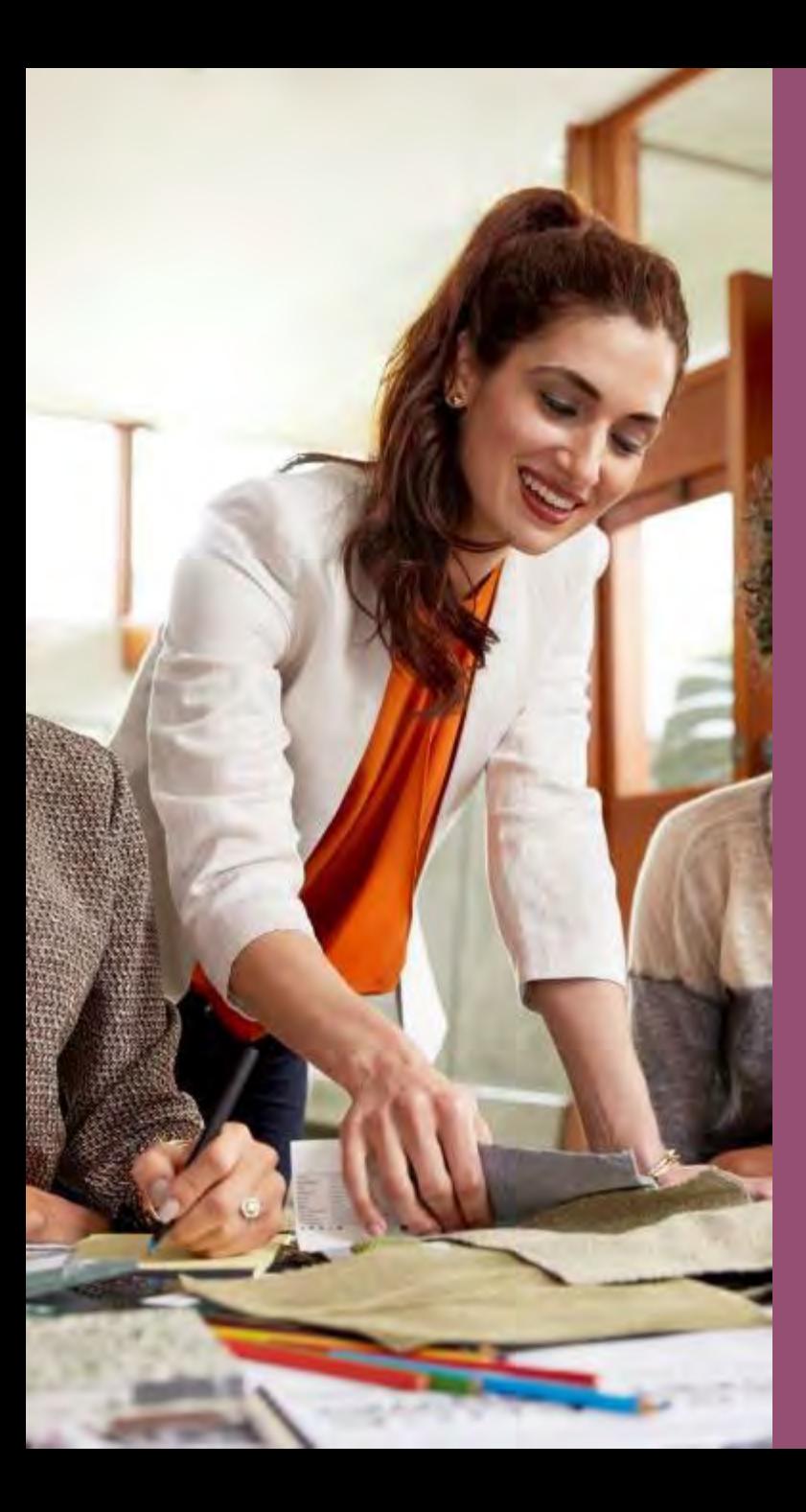

### **Outlook on Mobile**

### **2 Tips to Manage Mobile E-mail**

- Set or Change Swipe **Options**
- Send Availability in Reply

\*Must have the Outlook App available in the App Store or Google Play

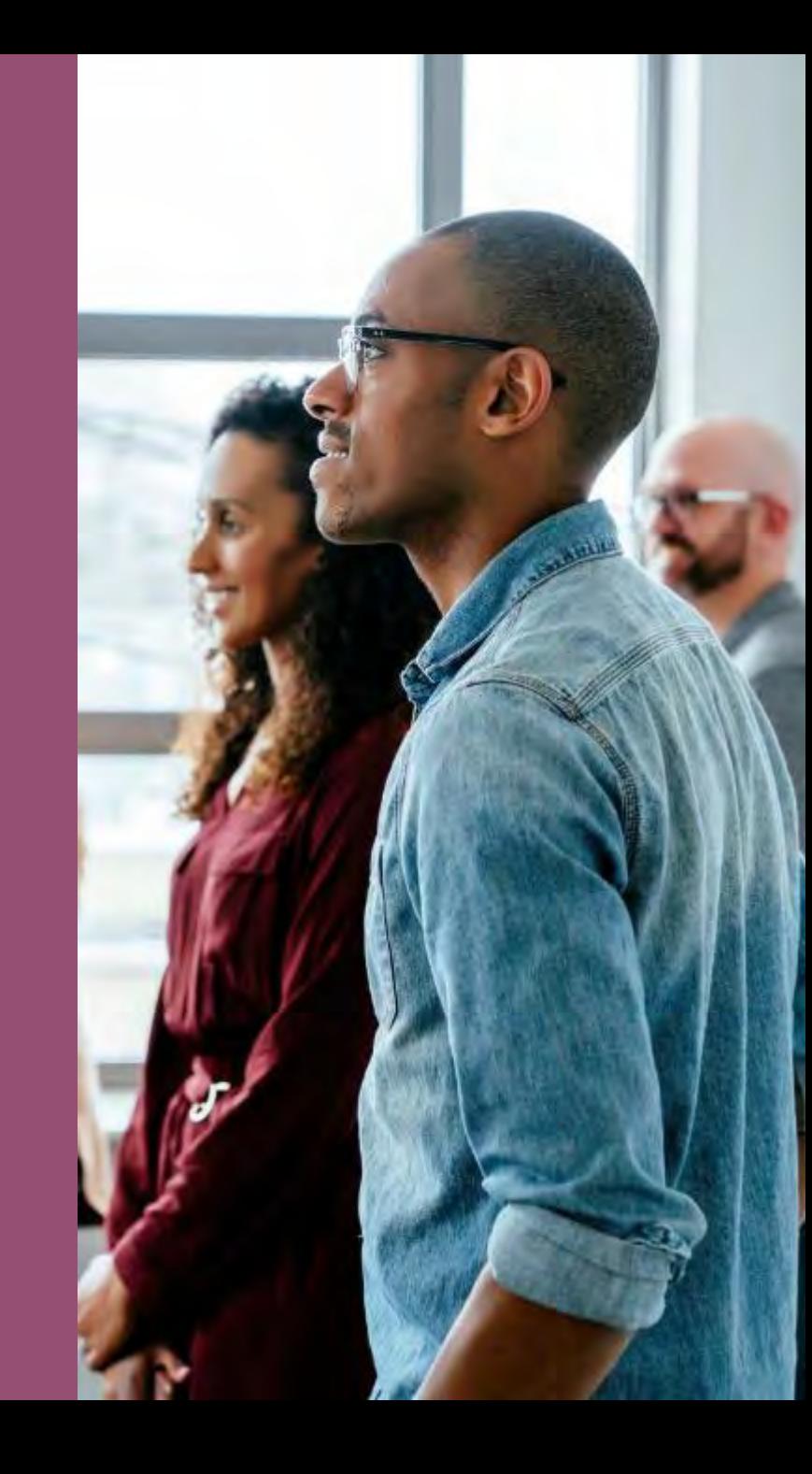

# **Set or Change Swipe Options**

Click your photo Settings Wheel Swipe Options

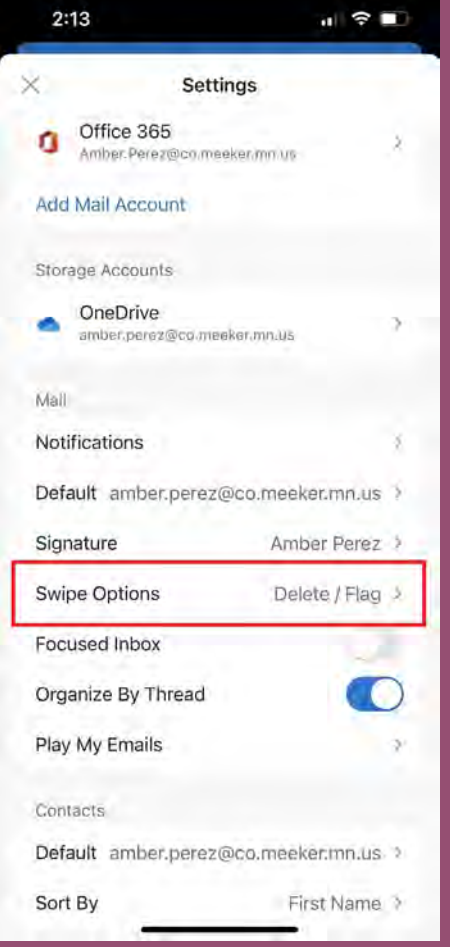

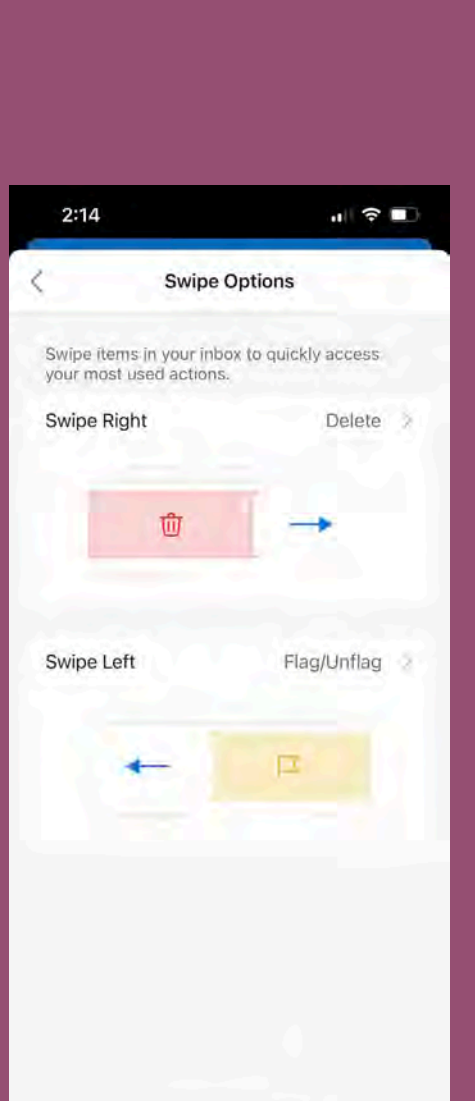

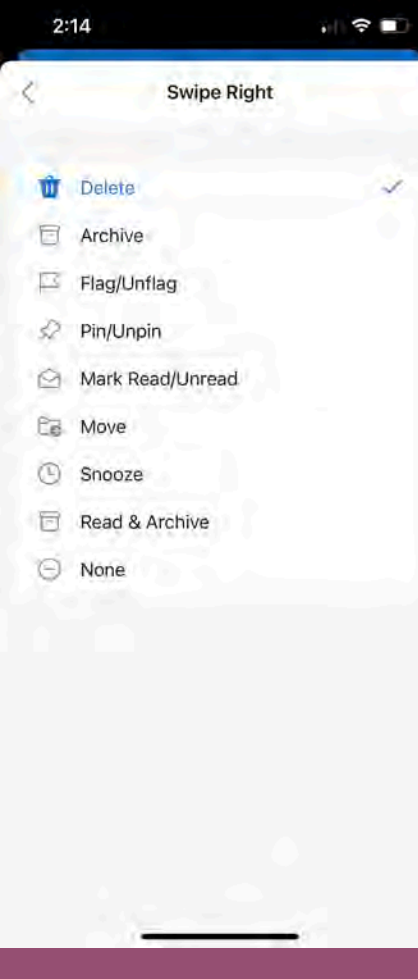

- Reply or Reply  $A$ | | • Choose C a lendar Icon Paul: MN 55101
- Create an E vent or Send Availability
- Select Time S lots
- Send A vailability

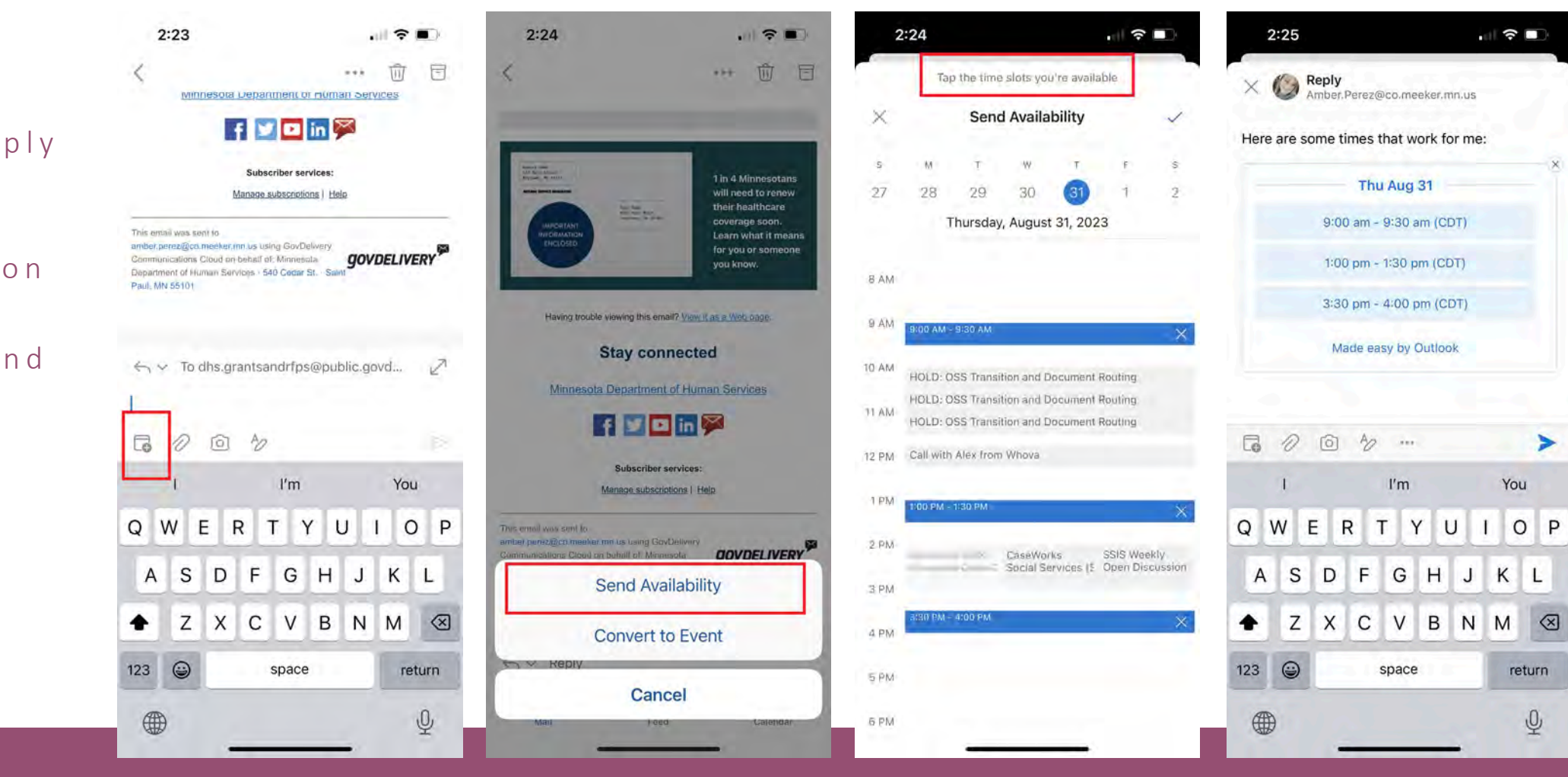

# **Send Availability in Reply**

# **Questions???**

**Amber.Perez@co.meeker.mn.us**

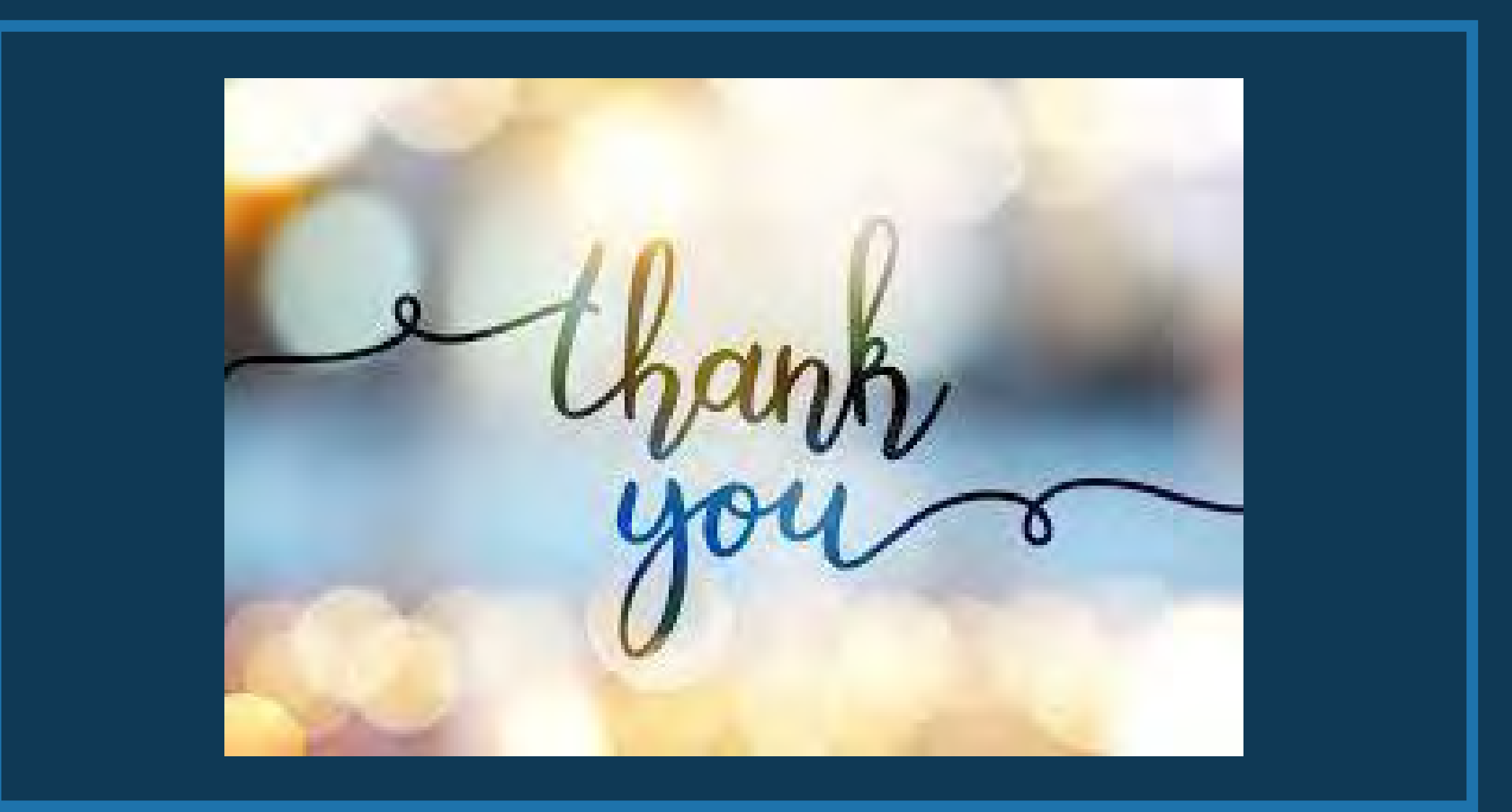

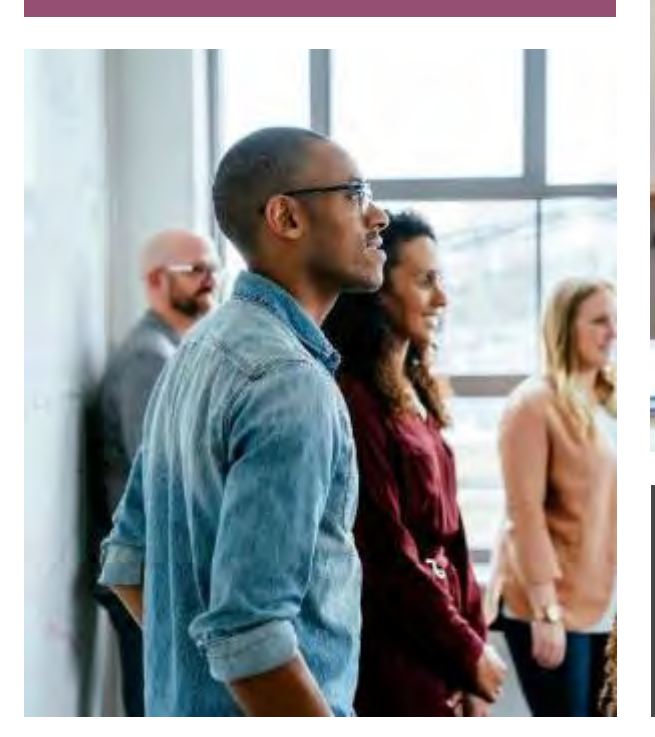

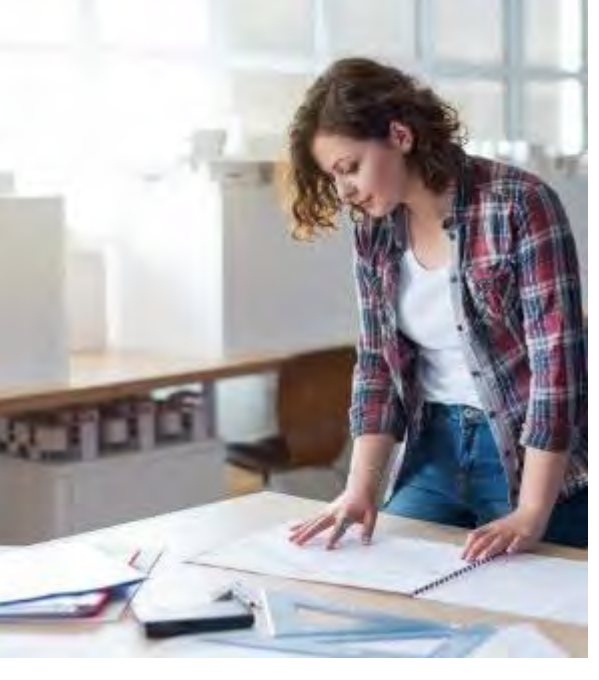

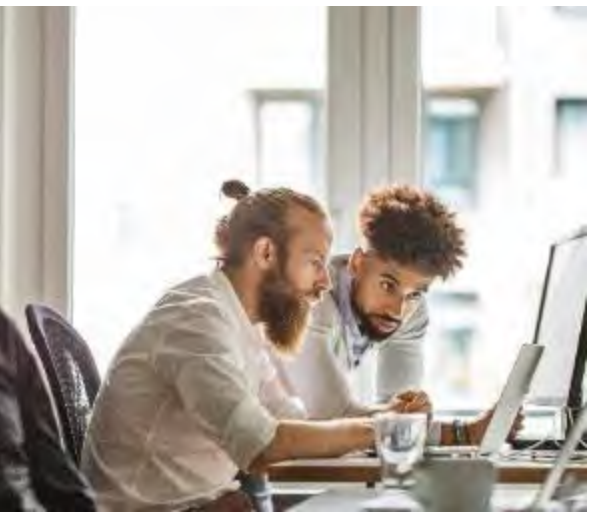

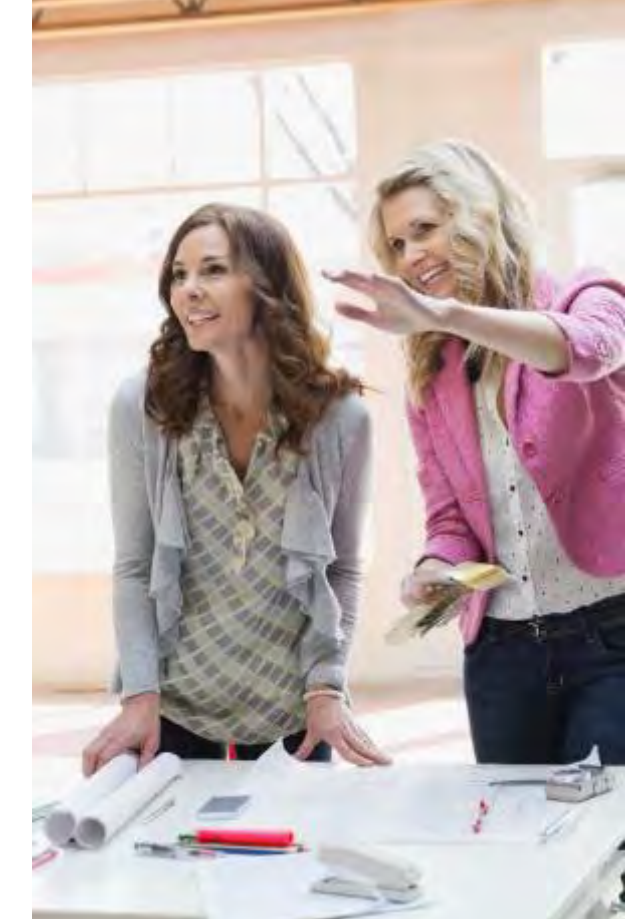

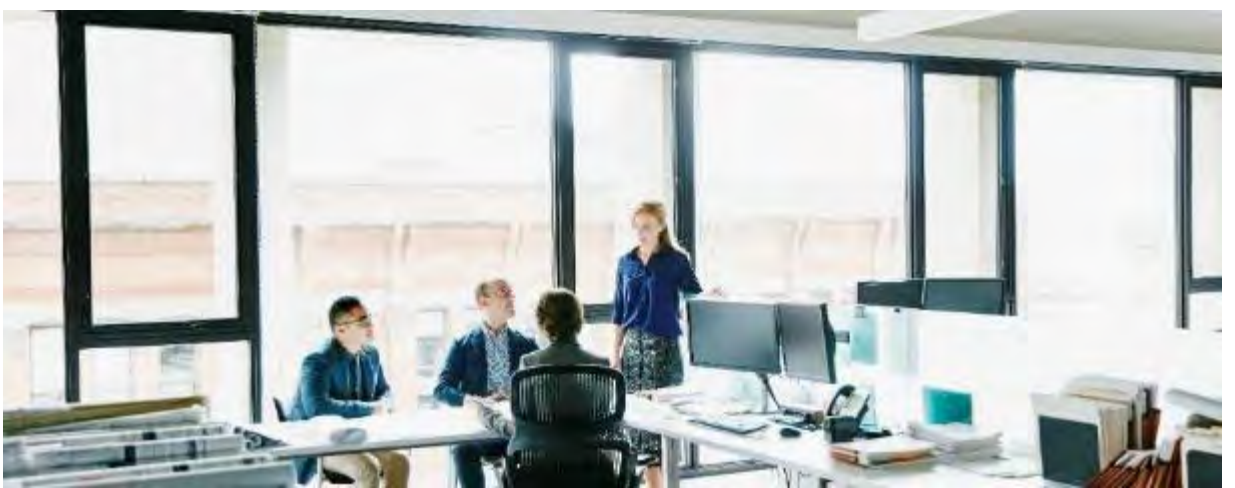

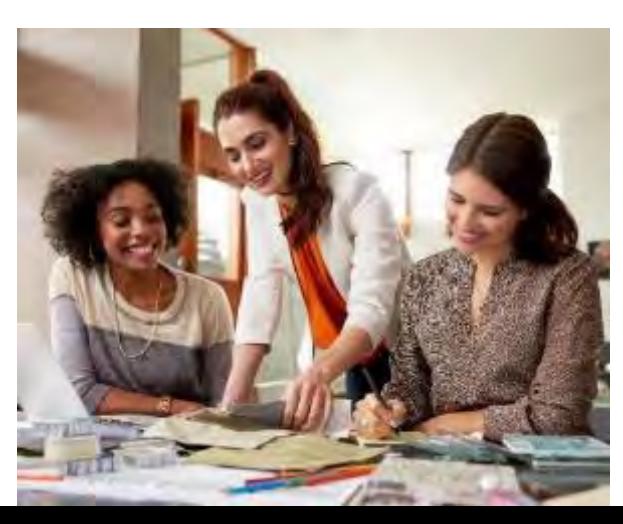